## Loading Data From A Workspace

## Input Type: Workspace

Input/Output supports the loading of image data from one workspace to another. To load data from a workspace into the current workspace (the workspace selected when Input/ Output was opened):

Open Input/Output. Use the Workspace drop-down menu to select a Workspace. [1]. Use the File drop-down menu to select a data set [2]. The selected data to be previewed in the Display window [3]. Click Load Volume to load the selected file to the current workspace [4]. Click Exit to close the module [5].

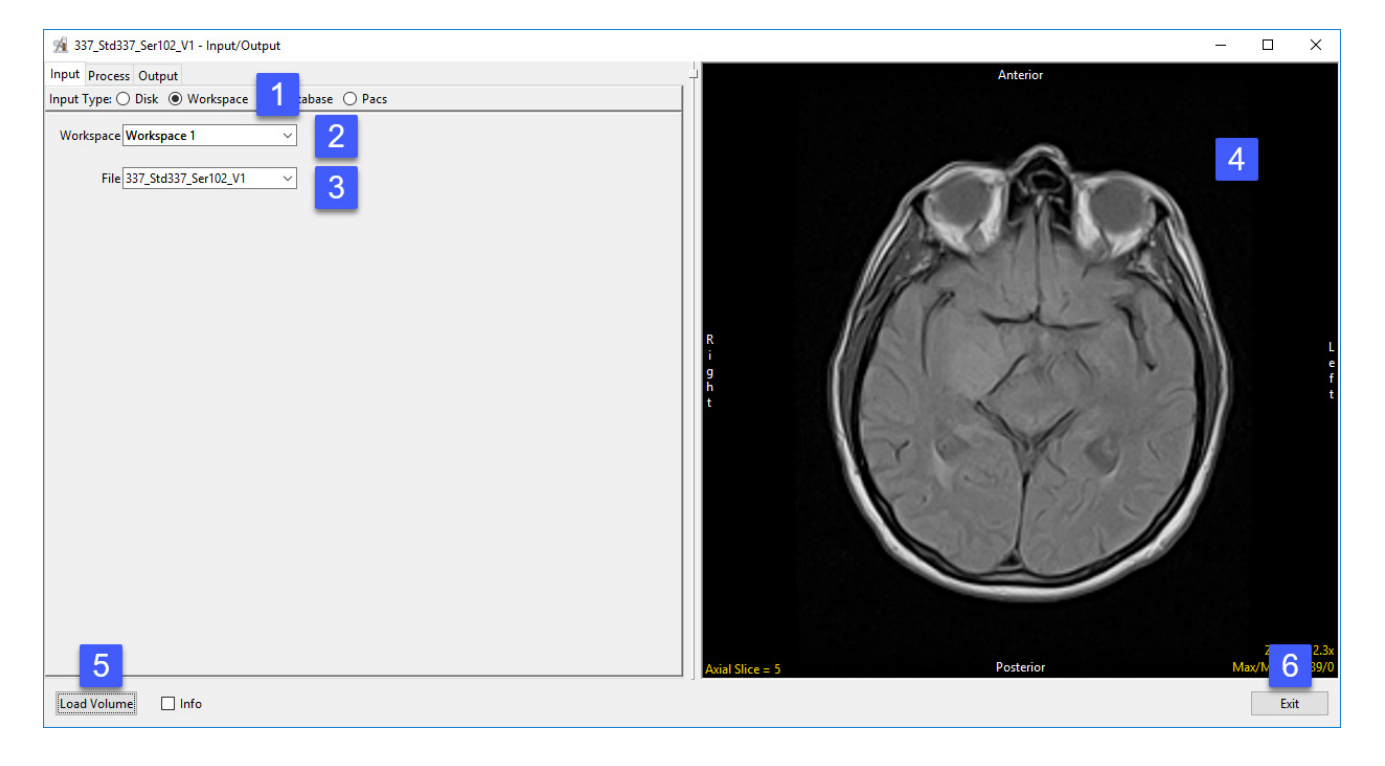